# **Контроллер antipassback ProxWay PW-A**

Руководство по установке и эксплуатации

**Контроллер antipassback**

ProxWay

#### **Об этом документе**

Настоящее руководство по эксплуатации описывает порядок установки, подключения и эксплуатации контроллера Antipassback системы управления доступом ProxWay PW-A (в дальнейшем контроллера). Перед монтажом контроллера тщательно изучите данную инструкцию.

Характеристики и параметры контроллера описаны в разделе **[Характеристики](#page-3-0)**. В разделе **[Термины](#page-4-0)** дается объяснения встречающихся в данном документе терминов.

Внешний вид контроллера, описание контактов и режимов работы приводится в разделе **[Описание и работа](#page-5-0)**. Порядок монтажа, и настройка контроллера описаны в разделе **Порядок работы с устройством.**

**Внимание!** Перед монтажом и подключением контроллера следует внимательно изучить настоящее руководство по эксплуатации. Выполнение монтажа, подключения контроллера допускается только лицами или организациями, имеющими соответствующие полномочия от производителя.

#### **Права и их защита**

Всеми правами на данный документ обладает ГК «ЭЛИКС». Не допускается копирование, перепечатка и любой другой способ воспроизведения документа или его части без согласия ГК «ЭЛИКС».

#### **Торговые марки**

ProxWay® является зарегистрированной торговой маркой ГК «ЭЛИКС».

#### **Обучение и техническая поддержка**

Курсы обучения, охватывающие вопросы установки и использования контроллера ProxWay PW-A, проводятся ГК «ЭЛИКС». Для дополнительной информации связывайтесь с персоналом компании по телефонам, указанным ниже.

Техническая поддержка для всей продукции «ProxWay» обеспечивается в рабочее время по следующим телефонам:

+7 (495) 725 66 80,

+7 (495) 788 83 93

и по адресу электронной почты:

#### **svm@elics.ru**

Указанная поддержка ориентирована на подготовленных специалистов. Конечные пользователи продукции «ProxWay» должны связываться со своими дилерами или установщиками, перед тем как обращаться в ГК «ЭЛИКС».

Техническая информация доступна на сайте СКУД **[www.pw-plus.ru](http://www.pw-plus.ru/)**

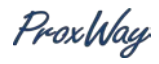

# Содержание

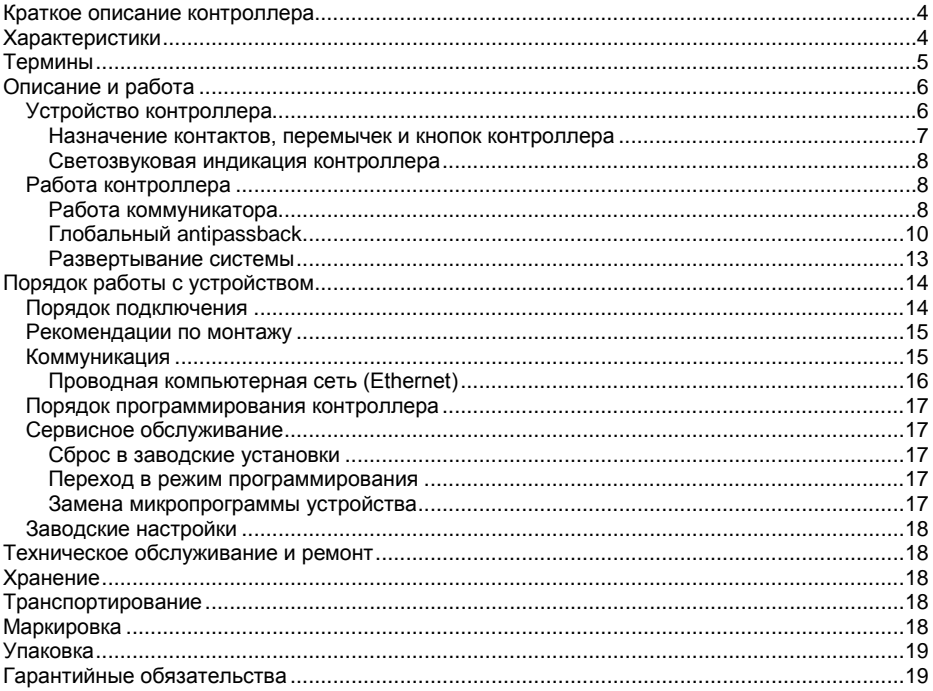

ProxWay

# <span id="page-3-1"></span>**Краткое описание контроллера**

Контроллер ProxWay PW-A – устройство, предназначенное для организации глобального «antipassback» и управления доступом в жилые и производственные помещения. Исполняющими устройствами, выполняющими функции ограничения доступа в помещения, являются контроллеры ProxWay PW-400, ProxWay PW-560 BLE.

ProxWay PW-A обрабатывает информацию, поступающую от контроллеров ProxWay PW-400, ProxWay PW-560 BL посредством интерфейса Ethernet (проводная компьютерная сеть).

В контроллере предусмотрена функция программирования сетевых настроек и обновления его микропрограммы через стандартный порт USB (micro USB B).

Прибор выпускается в двух модификациях: модификация 1 - без поддержки PoE (Power over Ethernet) и модификация 2 с поддержкой PoE.

Питание контроллера может осуществляться как от источника 12В, так и с помощью технологи PoE (Power over Ethernet, IEEE 802.3af, подача питания по кабелю компьютерной сети), что значительно упрощает установку приборов.

Контроллер ProxWay PW-A имеет развитые аппаратные возможности и интеллектуальные функции для обеспечения работы до 512 устройств и до 255 зон «antipassback».

Тщательно продуманные технические и конструкторские решения, простой монтаж, коммуникация по компьютерной сети, питание с помощью технологии PoE, энергонезависимая память и часы – все это позволяет использовать контроллер для построения самых различных систем управления доступом.

# <span id="page-3-0"></span>**Характеристики**

- Питание:
	- o **Внешний источник 12В:**
		- Ток потребления от источника 12 В, не более 150 мА
		- Амплитуда пульсаций источника питания постоянного тока, не более 500 мВ
	- o **Модификация 2: IEEE 802.3af PoE.** Класс потребления PoE class 1, до 3,84 Вт

```
o Разъем micro USB B
```
- Работает с контролерами ProxWay PW-400, ProxWay PW-560 BLE для организации глобального antipassback. Интерфейс связи с ними – компьютерная сеть.
- Порт Ethernet с гальванической развязкой, 10BASE-T/100BASE-TX
- Один порт micro USB B для конфигурации сетевых настроек и обновления микропрограммы контроллера
- Полная конфигурация выполняется с помощью ПО СКУД через компьютерную сеть. Есть режим автоконфигурации в одноранговой сети,
- Часы реального времени
- Энергонезависимая память:

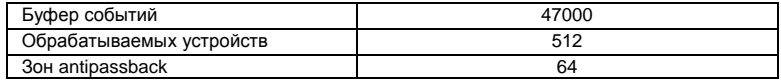

ProxWay

# **Термины**

#### <span id="page-4-0"></span>**Идентификаторы**

В системах управления доступом каждый пользователь имеет идентификатор с уникальным кодом. Идентификаторы могут иметь вид пластиковой карты, брелока и др.

#### **Считыватель**

Для чтения кодов идентификаторов предназначены считыватели, подключаемые к контроллерам СКУД.

#### **PIN код**

Если считыватели имеют встроенную клавиатуру, то в качестве идентификатора может выступать код, вводимый с клавиатуры. Обычно этот код называют PIN кодом, он может являться самостоятельным идентификатором или служить дополнением к другому идентификатору, тогда после предъявления идентификатора считыватель "ожидает" ввода PIN кода.

#### **Дверь**

Место, точка доступа, где непосредственно осуществляется контроль доступа (например, дверь, турникет, кабина прохода, оборудованные необходимыми средствами контроля).

#### **Точка доступа**

См. Дверь

#### **Загрузка**

После программирования параметров контроллера, необходимо выполнить загрузку контроллера. При загрузке данные о настройках попадают из компьютера в контроллер.

#### **Antipassback**

Для предотвращения ситуации, когда один пользователь, пройдя через дверь, управляемую СКУД, в одном направлении, передает свой идентификатор другому, в контроллере предусмотрена функция «antipassback». Если эта функция включена, то контроллер отслеживает положение идентификатора – внутри/снаружи. При попытке повторного прохода в одном направлении контроллер СКУД отказывает в доступе и генерирует сообщение «В ДОСТУПЕ ОТКАЗАНО, ANTIPASSBACK».

Включить функцию «antipassback» можно, только если контроллер управляет двусторонней дверью.

#### **Глобальный «antipassback»**

Отслеживание перемещения идентификатора через все подконтрольные точки прохода. При глобальном «antipassback» выполняется разделение объекта на зоны доступа, проход в которые возможен через несколько точек прохода. При попытках повторного прохода, несанкционированного использования идентификатора в данных зонах контроллеры СКУД отказывают в доступе и генерируют сообщение «ГЛОБАЛЬНЫЙ ANTIPASSBACK: В ДОСТУПЕ ОТКАЗАНО».

ProxWay

# <span id="page-5-0"></span>**Описание и работа**

# <span id="page-5-1"></span>**Устройство контроллера**

Прибор может поставляться в нескольких модификациях. Внешний вид контроллера представлен на рис. 1 (а и б).

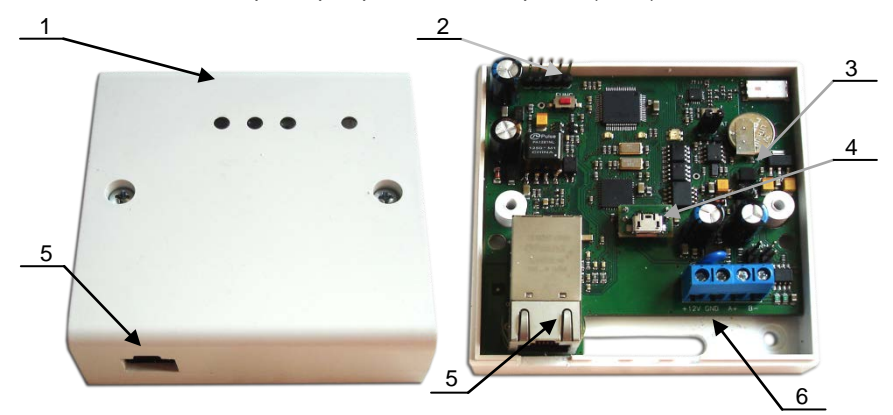

- *1. Корпус устройства*
- *2. Кнопка сброса к заводским установкам (*FUNC*)*
- *3. Плата прибора*
- *4. Порт micro USB B*
- *5. Порт для подключения кабеля Ethernet*
- *6. Клеммная колодка*

Рис. 1a. Внешний вид ProxWay PW-A модификации 1

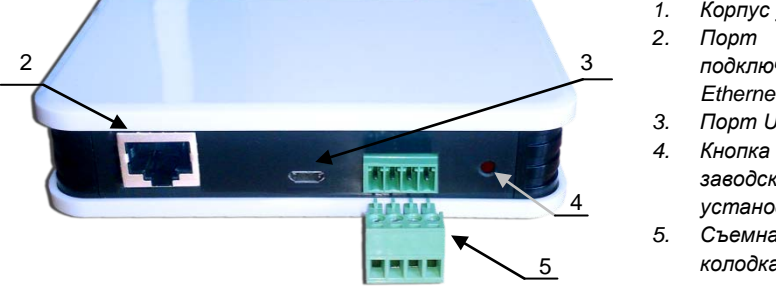

- *1. Корпус устройства*
- *2. Порт для подключения кабеля Ethernet*
- *3. Порт Usb microB*
- *4. Кнопка сброса к заводским*
- *установкам (*FUNC*) 5. Съемная клеммная*
- *колодка*

Рис. 1. Внешний вид ProxWay PW-A модификации 2

Расположение на плате контроллера перемычек (джамперов), кнопок, разъёмов и их назначение показано на рис. 2 (a и б).

ProxWay

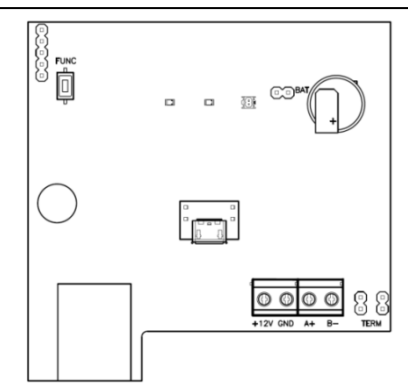

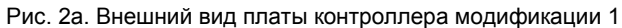

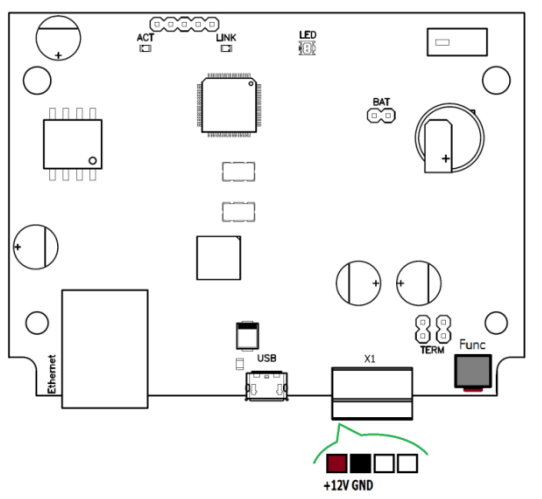

Рис. 2б. Внешний вид платы контроллера модификации 2

#### <span id="page-6-0"></span>**Назначение контактов, перемычек и кнопок контроллера**

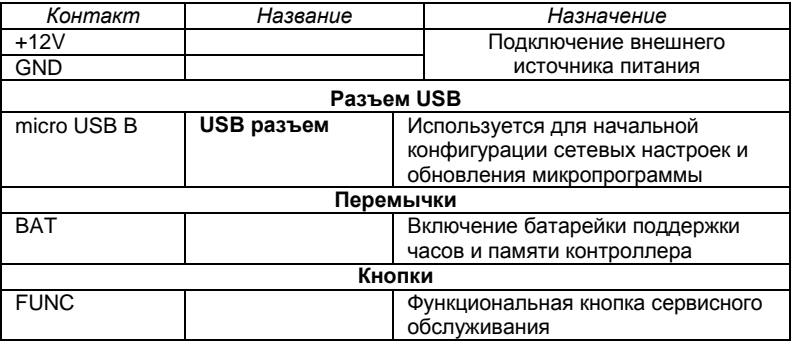

ProxWay

#### <span id="page-7-0"></span>**Светозвуковая индикация контроллера**

#### **Светодиоды слева-направо:**

#### Светодиод **Link**:

- светится Ethernet кабель исправен Светодиод **Act.:**
- частое мигание происходит обмен данными Двухцветный светодиод - **LED**:
	- **дежурный режим (периодическое мигание):**
		- o красный, 2 коротких импульса раз в секунду связь с сервером СКУД отсутствует,
		- o зеленый 1 короткий импульс раз в секунду связь с сервером СКУД в норме;
	- **режим загрузчика**  быстрое мигание красным

#### <span id="page-7-1"></span>**Работа контроллера**

Контроллеры поставляются в незагруженном состоянии, в заводских настройках. В этом состоянии двухцветный светодиод на контроллере мигает 2 раза в секунду красным. Для работы контроллера в СКУД необходимо загрузить в него сетевые настройки с помощью программы "Конфигуратор", или воспользоваться режимом автоконфигурации.

После загрузки настроек в контроллер, он переходит в режим "**Дежурный**".

Сброс контроллера в незагруженное состояние производится либо командой с компьютера, либо с помощью процедуры, описанной в разделе "Сервисное обслуживание".

#### <span id="page-7-2"></span>**Работа коммуникатора**

Контроллер ProxWay PW-A работает в автоматическом режиме. После загрузки конфигурации с сервера выполняется отработка данных от разрешенных контроллеров ProxWay PW-400, ProxWay PW-560 BLE, участвующих в глобальном «antipassback», обработка оповещений о событиях доступа для предъявляемых идентификаторов и отправляются извещения о событиях доступа на сервер.

Коммуникатор контроллера работает в режиме **нотификации**, то есть при наличии события (проход, нарушение зоны) инициируется передача данных на сервер СКУД.

Контроллер ProxWay PW-A может быть подключен к компьютерной сети с помощью проводного соединения (Ethernet).

При этом обеспечивается как работа внутри **локальной** сети предприятия (см. рис 3), так и **через сеть Интернет** (см. рис. 4), что позволяет строить распределенные системы доступа любого масштаба.

ProxWay

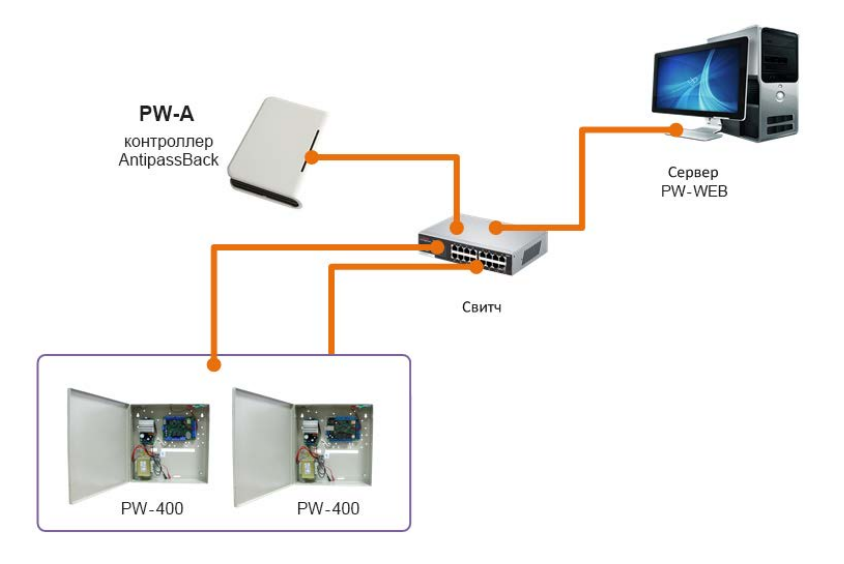

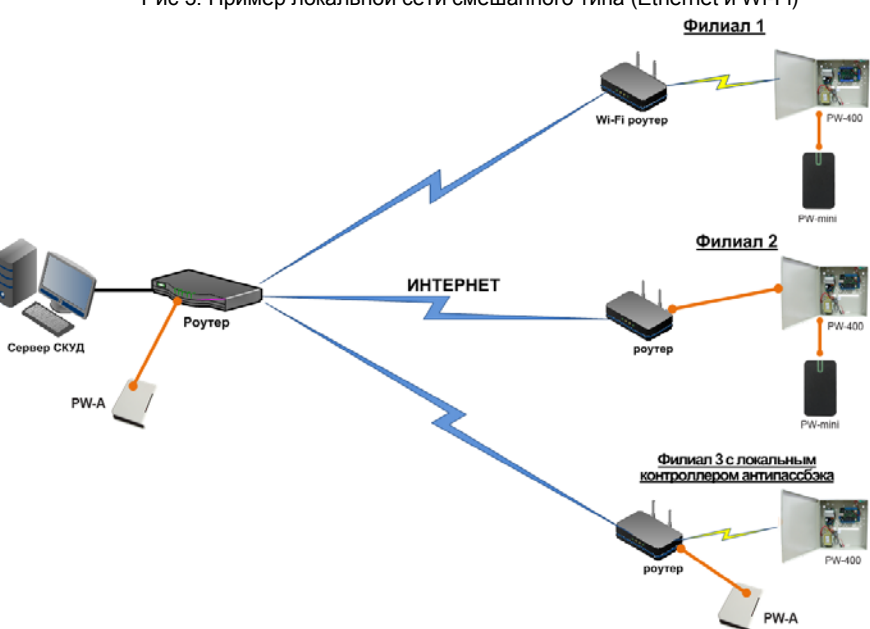

Рис 3. Пример локальной сети смешанного типа (Ethernet и Wi-Fi)<br>Филиал 1

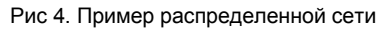

ProxWay

При построении общей сети центрального офиса и филиалов для дополнительной защиты рекомендуется использовать VPN технологии, а для обеспечения резервирования каналов связи - роутеры с двумя разнородными каналами доступа в Интернет.

# *Алгоритм работы внутри локальной сети*

- 1. После включения контроллера, выполняется проверка, включен ли режим DHCP (IP адрес прибора 0.0.0.0), или прибор получил статический IP адрес;
- 2. Если включен режим DHCP, будет запущена процедура динамического назначения IP адреса;
- 3. Периодическое обновление статуса IP адреса (продление зарезервированного IP, если включен режим DHCP)
- 4. Определение доступности сервера СКУД (по IP или DNS имени)
- 5. Периодическая отправка тестовых сигналов
- 6. Отправка извещений о событиях доступа
- 7. Ожидание команд от сервера.

#### *Алгоритм работы через сеть Интернет (локальная проводная сеть)*

- 1. После включения контроллера, выполняется проверка, включен ли режим DHCP (IP адрес прибора 0.0.0.0), или прибор получил статический IP адрес;
- 2. Если включен режим DHCP, будет запущена процедура динамического назначения IP адреса;
- 3. Периодическое обновление статуса IP адреса (продление зарезервированного IP, если включен режим DHCP)
- 4. Определение возможности выхода в Интернет (доступность IP адресов маршрутизаторов)
- 5. Определение доступности сервера СКУД (по IP или DNS имя)
- 6. Периодическая отправка тестовых сигналов
- 7. Отправка извещений о событиях доступа
- 8. Ожидание команд сервера.

#### <span id="page-9-0"></span>**Глобальный antipassback**

Основой работы глобального «antipassback» является зонный «antipassback». Помещение объекта разделено на комнаты – зоны доступа. При таком делении вход в другую зону - выход из предыдущей, и проход в зону возможен через различные двери.

Контроллер «antipassback» отслеживает перемещение сотрудников из зоны в зону, получая данные от контроллеров доступа. При этом отслеживается местоположение персоны, у которой может быть несколько идентификаторов (см. рис. 5)

ProxWay

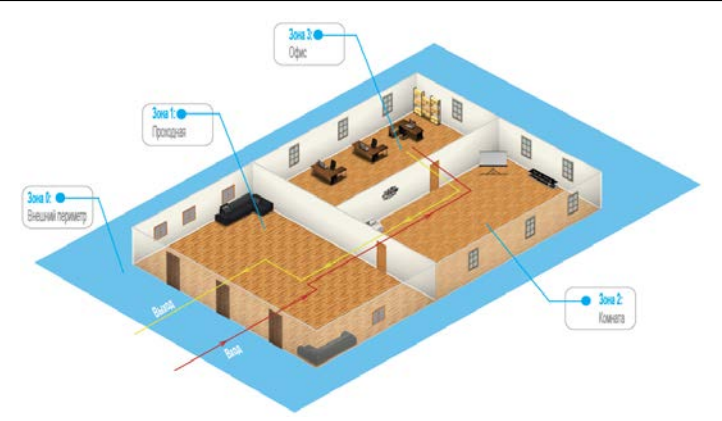

Рис 5. Распределение зон доступа

Изначально сотрудник (персона) имеет положение «Не определено» и только после первого поднесения идентификатора к считывателю его местоположение фиксируется контроллером ProxWay PW-A.

Местоположение «Не определено» присваивается при регистрации нового сотрудника, либо после команды оператора системы «общий сброс местоположения».

С помощью системы глобального antipassback возможно пресечение повторного прохода, использования дубликатов идентификаторов, проникновения (неожиданное появление внутри), передачи идентификатора другим лица и т.д. (см. Рис. 6):

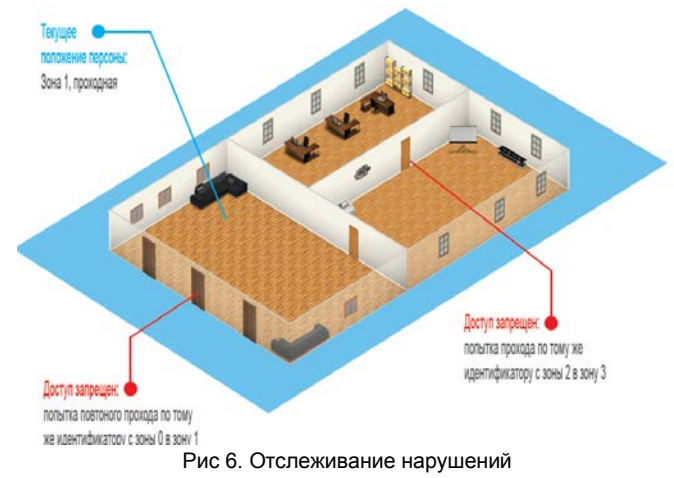

В случае потери связи с контроллером СКУД, взлома двери, перехода двери в свободный проход и т.д. контроллер «antipassback» объединяет зоны доступа в одну, считая, что персонал может находиться и там и там.

ProxWay

По восстановлению двери или связи с контроллером – зоны разъединяются. Фактическое местоположение персонала в них определяется по последующему поднесению идентификатора к считывателю (см. Рис 7).

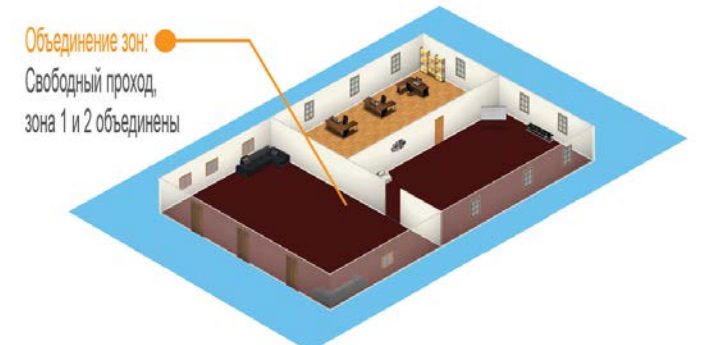

Рис 7. Объединение зон доступа

При потере связи с контроллером ProxWay PW-A контроллеры доступа ProxWay PW-400, ProxWay PW-560 BLE могут быть настроены на два варианта поведения:

- - Никого не пускать
	- Пускать согласно данных о положении персоны для локального antipassback

#### *Требования к настройке контроллера ProxWay PW-A*

− Контроллер должен иметь статический (фиксированный) IP адрес

#### *Требования к настройке контроллеров ProxWay PW-400, ProxWay PW-560 BLE*

- В глобальном antipassback участвуют только контроллеры с двусторонними дверями (вход и выход по предъявлению идентификатора)
- − Первым адресом сервера СКУД в настройках коммуникации прибора должен быть указан адрес компьютера с серверным ПО ProxWay WEB
- − Вторым адресом сервера СКУД в настройках коммуникации прибора должен быть указан адрес контроллера ProxWay PW-A
- − В ПО ProxWay WEB для двери должен быть включен режим antipassback "Общий"
- В ПО ProxWay WEB контроллеру доступа должен быть указан ведущий контроллер antipassback и реакция на потерю связи с ним.

Контроллеры ProxWay PW-400, ProxWay PW-560 BLE выполняют отправку извещений о событиях доступа по двум адресам одновременно. Первый адрес – сервер СКУД, для отображения и хранения событий в БД программы. Второй адрес – контроллер ProxWay PW-A, отправляющий в ответ команду на запрет либо предоставление доступа.

После предъявления идентификатора задержка на предоставление либо отказ в доступе может составлять до 1 секунды в зависимости от топологии и пропускной способности компьютерной сети

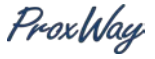

#### <span id="page-12-0"></span>**Развертывание системы**

Использование сетевой существующей инфраструктуры, стандартных сетевых протоколов (например, DHCP) позволили реализовать принцип "подключил и работаешь". Режим автоконфигурации адреса сервера в устройствах значительно облегчает развертывание СКУД.

Процедура развертывания системы (см. рис. 6):

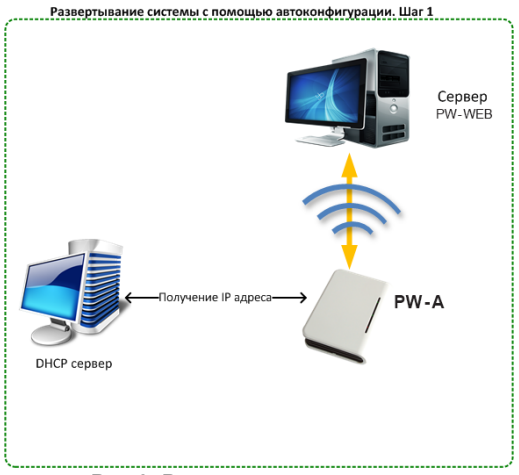

Рис 6. Развертывание системы

Алгоритмы работы автоконфигурации для каждого шага, описаны ниже.

#### *Автоконфигурация адресов сервера для ProxWay PW-A*

- 1. После включения контроллера, выполняется проверка, включен ли режим DHCP (IP адрес прибора 0.0.0.0), или прибор получил статический IP адрес;
- 2. Если включен режим DHCP, будет запущена процедура динамического назначения IP адреса;
- 3. Если не задан адрес сервера СКУД (IP или DNS имя), включается режим автоконфигурации контроллера:
	- a. Прибор выполняет рассылку пакетов данных, оповещающих сервер СКУД о себе как о новом устройстве в локальной сети.

Хотя данная рассылка широковещательная, но она ограничена одноранговой локальной сетью, и активным сетевым оборудованием. Поэтому для сетей со сложной топологией IP адреса сервера СКУД задаются вручную.

- b. При получении пакета данных от нового прибора оператору системы будет выдано оповещение. Далее оператор должен добавить прибор в базу данных (БД).
- c. После добавления устройства в БД прибор получает пакет с ответом от сервера СКУД. Инициализируется запись адреса сервера в настройки контроллера и прекращается широковещательная рассылка.

ProxWay

d. После настройки параметров контроллера в БД оператор должен выполнить загрузку устройства. Прибор будет связан с данной СКУД, что исключит возможность перехвата управления.

Чтобы отменить привязку контроллера к СКУД, его следует сбросить к заводским настройкам.

e. В случае смены адреса сервера, устройство повторно выполнит автоконфигурацию, но обмен данными будет возможен только со СКУД, к которой был привязан прибор.

# <span id="page-13-0"></span>**Порядок работы с устройством**

Контроллер поставляется в пластиковом корпусе без источника питания. Габаритные размеры прибора

указаны на рис. 7 (а и б).

#### <span id="page-13-1"></span>**Порядок подключения**

1. Перед установкой, при необходимости, если нет возможности получить настройки автоматически, произведите начальную настройку (а именно задайте параметры сетевых настроек) контроллера с помощью утилиты "Конфигуратор" через USB порт

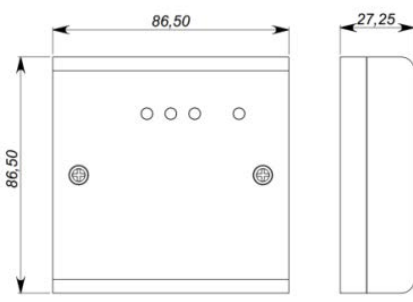

# Рис 7а. Габаритные размеры, модификация 1

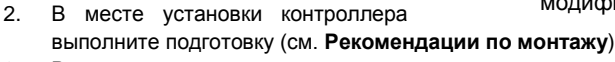

- 3. Выполните подводку кабеля Ethernet
- 4. Выполните подводку кабеля от блока питания (по необходимости)
- 5. Выполните укладку монтажных кабелей в стене
- 6. Установите и закрепите корпус контроллера,
- 7. Подключите в ПО СКУД контроллер (в соответствии с инструкцией СКУД)

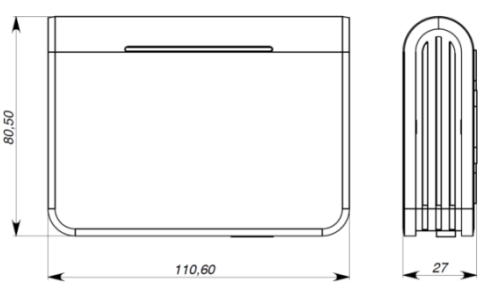

Рис 7б. Габаритные размеры, модификация 2

- 8. С помощью ПО СКУД выполните полную загрузку контроллера.
- 9. Устройство готово к работе

ProxWay

#### <span id="page-14-0"></span>**Рекомендации по монтажу**

Размещать контроллер следует в месте, доступном для обслуживания. Для установки контроллера на стене необходимо выполнить следующие действия:

**Модификация 1** (См. Рис. 8а):

- откройте крышку корпуса, извлеките плату из корпуса, приложите его к предполагаемому месту крепления и выполните разметку отверстий;
- пропустите провода в отверстия в стенке корпуса;
- закрепите корпус контроллера;
- выполните подключение проводов.

#### **Модификация 2** (См. Рис. 8б):

- выполните разметку отверстий, используя приложенный чертеж;
- закрепите корпус контроллера;
- выполните подключение проводов к съемной клеммной колодке.

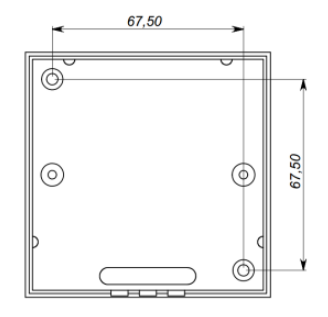

Рис 8а. Разметка крепежных отверстий, модификация 1

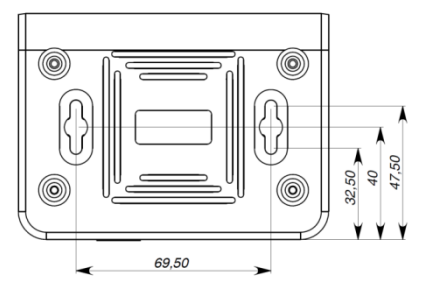

Рис 8б. Разметка крепежных отверстий, модификация 2

#### <span id="page-14-1"></span>**Коммуникация**

Для связи с сервером СКУД

контроллер ProxWay PW-A может использовать проводную компьютерную сеть. Настройка прибора возможна с помощью автоконфигурации или вручную с ПК с помощью ПО "Конфигуратор".

При соответствующей настройке обеспечивается:

- назначение статического или динамического (DHCP) IP адреса устройству;
- работа IP или DNS адресами сервера СКУД;
- Работа через сеть Интернет с возможностью резервирования путей в Интернет через второй маршрутизатор (роутер).

Коммуникатор контроллера работает в режиме **нотификации**, то есть при наличии события (проход, нарушение зоны) инициируется передача данных на сервер СКУД.

При работе в компьютерной сети контроллер обеспечивает защиту от несанкционированного вмешательства благодаря криптостойкости (шифрование пакета данных с использованием 256-битного ключа) и имитостойкости (контроль уникального серийного номера устройства), а также контролю канала связи посредством периодических тестовых сигналов от устройства.

ProxWay

#### <span id="page-15-0"></span>**Проводная компьютерная сеть (Ethernet)**

Интерфейс Ethernet используется для объединения компонентов системы в сеть, а также при использовании технологии PoE для подачи питания. Длина кабеля Ethernet без использования дополнительного оборудования может составлять до 100 метров, при этом обеспечивается скорость передачи данных до 100Мбит/c.

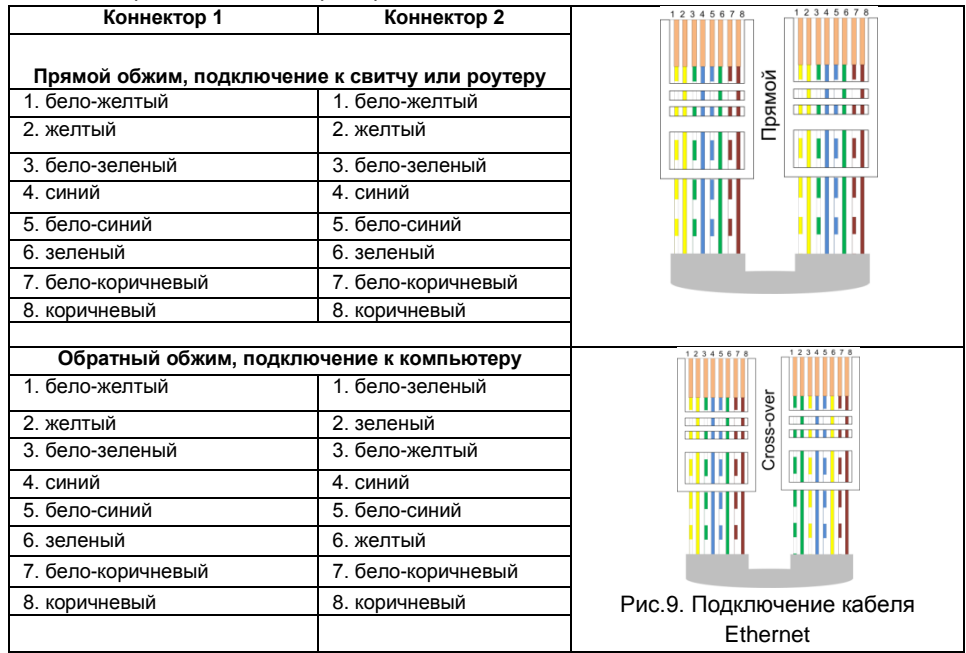

На рис. 9 показаны примеры подключения кабеля Ethernet.

При настройке Ethernet коммуникатора контроллера следует выполнить:

- Настройку сетевых параметров контроллера (при использовании DHCP не задаются):
	- o IP адрес
	- o Маска подсети
	- o IP адрес шлюза (роутера) интернет 1(необязательно в локальной сети)
	- o IP адрес шлюза (роутера) в интернет 2 (необязательно)
	- o IP адрес DNS сервера 1 (если используется передача данных на доменное имя)
	- o IP адрес DNS сервера 2 (необязательно, если используется передача данных на доменное имя)
- Настройку коммуникации с сервером (по необходимости, если не используется режим автоконфигурации):
	- o IP или DNS адрес сервера СКУД
	- o Порты доступа (порт чтения и порт записи)
	- o Частота проверки канала связи (отправки тестового сигнала)

ProxWay

#### **Порядок программирования контроллера**

<span id="page-16-0"></span>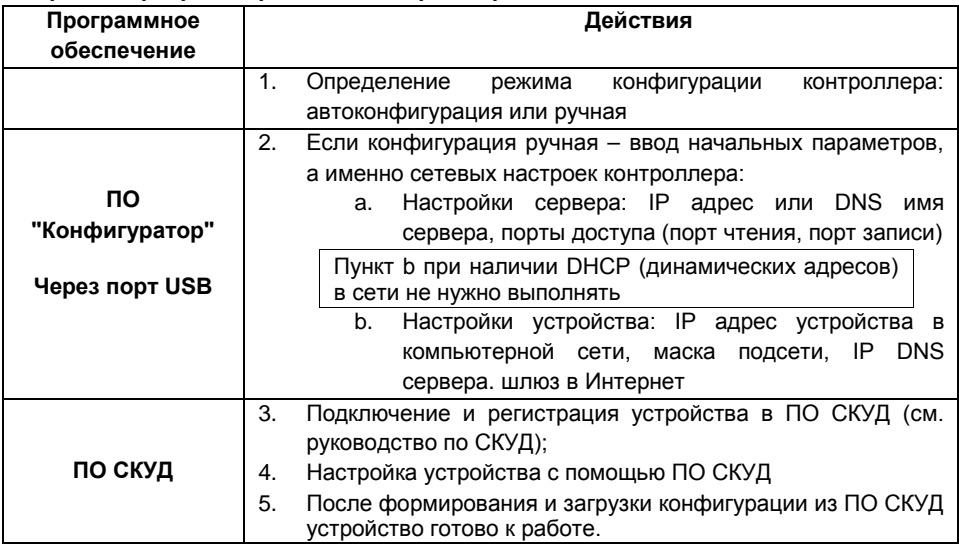

#### <span id="page-16-1"></span>**Сервисное обслуживание**

#### <span id="page-16-2"></span>**Сброс в заводские установки**

Для возврата контроллера к заводским установкам следует выполнить следующие действия:

- 1. Обесточьте контроллер
- 2. Нажмите и удерживайте кнопку FUNC
- 3. Подайте питание
- 4. Подождите 10 секунд, пока не загорится светодиод LED красным, и затем отпустите кнопку FUNC
- 5. Светодиод LED 6 раз вспыхнет красным процесс возврата к заводским установкам завершен

#### <span id="page-16-3"></span>**Переход в режим программирования**

Для перевода контроллера в режим программирования достаточно подключить его USB кабелем к компьютеру.

Далее выполните настройку прибора с помощью программного обеспечения "Конфигуратор"

#### <span id="page-16-4"></span>**Замена микропрограммы устройства**

- 1. Подключите USB кабель сначала к компьютеру, а затем к контроллеру
- 2. С помощью специального программного обеспечения выполните замену микропрограммы контроллера
- 3. После загрузки ПО в контроллер ОБЯЗАТЕЛЬНО подождите 25-30 секунд

ProxWay

#### <span id="page-17-0"></span>**Заводские настройки**

DHCP включён (не установлен IP контролера), адрес сервера СКУД не указан (автоконфигурация разрешена).

# <span id="page-17-1"></span>**Техническое обслуживание и ремонт**

Гарантийное и послегарантийное обслуживание контроллеров ProxWay PW-A выполняется лицами или организациями, получившими на это полномочия от производителя.

# <span id="page-17-2"></span>**Хранение**

- Приборы должны храниться в условиях 2 ГОСТ 15150 при отсутствии в воздухе кислотных, щелочных и других активных примесей.
- Хранение приборов без тары не допускается.
- Хранение запакованных в индивидуальную или транспортную тару приборов на складах допускается при укладке в штабель без прокладок между ними. Количество рядов в штабеле — не больше шести.
- Срок хранения приборов не более шести месяцев с момента изготовления.
- В складских помещениях должны быть обеспечены температура воздуха от 5 до 50 °С, относительная влажность до 80 %, отсутствие в воздухе кислотных и щелочных и других активных примесей.

# <span id="page-17-3"></span>**Транспортирование**

- Упакованные приборы допускается транспортировать в условиях 5 ГОСТ 15150 в диапазоне температур от минус 50 до плюс 50 °С, при защите от прямого действия атмосферных осадков и механических повреждений.
- Упакованные в индивидуальную или транспортную тару приборы могут транспортироваться всеми видами закрытых транспортных средств в соответствии со следующими документами:
- "Правила перевозок грузов автомобильным транспортом" 2 изд., М., "Транспорт", 1983
- "Правила перевозки грузов", М., "Транспорт", 1983
- "Технические условия погрузки и крепления грузов", М., "Транспорт", 1990

# <span id="page-17-4"></span>**Маркировка**

На приборе нанесена маркировка, содержащая в себе:

- название предприятия или товарный знак производителя;
- название, условное обозначение и вариант исполнения;
- порядковый номер;
- вид питания;
- номинальное напряжение сети электропитания;
- номинальную частоту сети электропитания;
- обозначение соединителей;
- обозначение клеммы заземления;
- "Знак соответствия" для приборов, имеющих сертификат соответствия.

На индивидуальной таре наклеена этикетка, на которой обозначены:

- товарный знак производителя;
- название и условное обозначение прибора;

ProxWay

- $\bullet$  масса прибора:
- дата изготовления.

На транспортной таре нанесена маркировка:

- товарный знак производителя;
- название и условное обозначение прибора;
- манипуляционные знаки 1, 3, 5, 11, 19 по ГОСТ 14192.

# <span id="page-18-0"></span>**Упаковка**

Приборы упакованы в индивидуальную тару.

Упаковка приборов обеспечивает невозможность доступа к ним без повреждения тары. Упакованные в индивидуальную тару приборы упакованы в транспортную тару.

В каждый картонный или деревянный ящик вложен упаковочный лист.

На ящиках нанесены надписи в соответствии с п. "Маркировка" данного документа. Надписи напечатаны типографским методом или нанесены стойкой краской.

В транспортную тару вложен упаковочный лист, который содержит в себе:

- количество упакованных приборов;
- название и условное обозначение приборов;
- фамилию упаковщика.

# <span id="page-18-1"></span>**Гарантийные обязательства**

Производитель гарантирует соответствие контроллера ProxWay PW-A описанным в данной инструкции параметрам в течение гарантийного срока хранения и гарантийного срока эксплуатации при выполнении условий хранения и эксплуатации, установленных данным руководством по эксплуатации.

Гарантийный срок хранения — 6 месяцев со дня изготовления.

Гарантийный срок эксплуатации — 18 месяцев с момента введения в эксплуатацию.

Поставку приборов, обучение персонала, монтаж, пуско-наладочные работы и гарантийное обслуживание контроллера ProxWay PW-A производит изготовитель или организации, получившие соответствующие полномочия от изготовителя.

При выявлении дефекта, возникшего по вине изготовителя, вышеупомянутые организации обеспечивают его устранение в течение 10 дней с момента поступления сообщения.

В случае проведения пуско-наладочных работ организацией, не имеющей полномочий изготовителя на проведение этих работ, потребитель лишается гарантийного обслуживания.

Гарантийный ремонт не производится, если изделие вышло из строя в случае:

- неправильного подключения,
- несоблюдения требований данного руководства,
- механических повреждений,
- стихийного бедствия.

ProxWay

Фирма-изготовитель имеет право вносить в конструкцию изделия изменения, не влияющие на основные технические характеристики и надежность изделия.

ProxWay

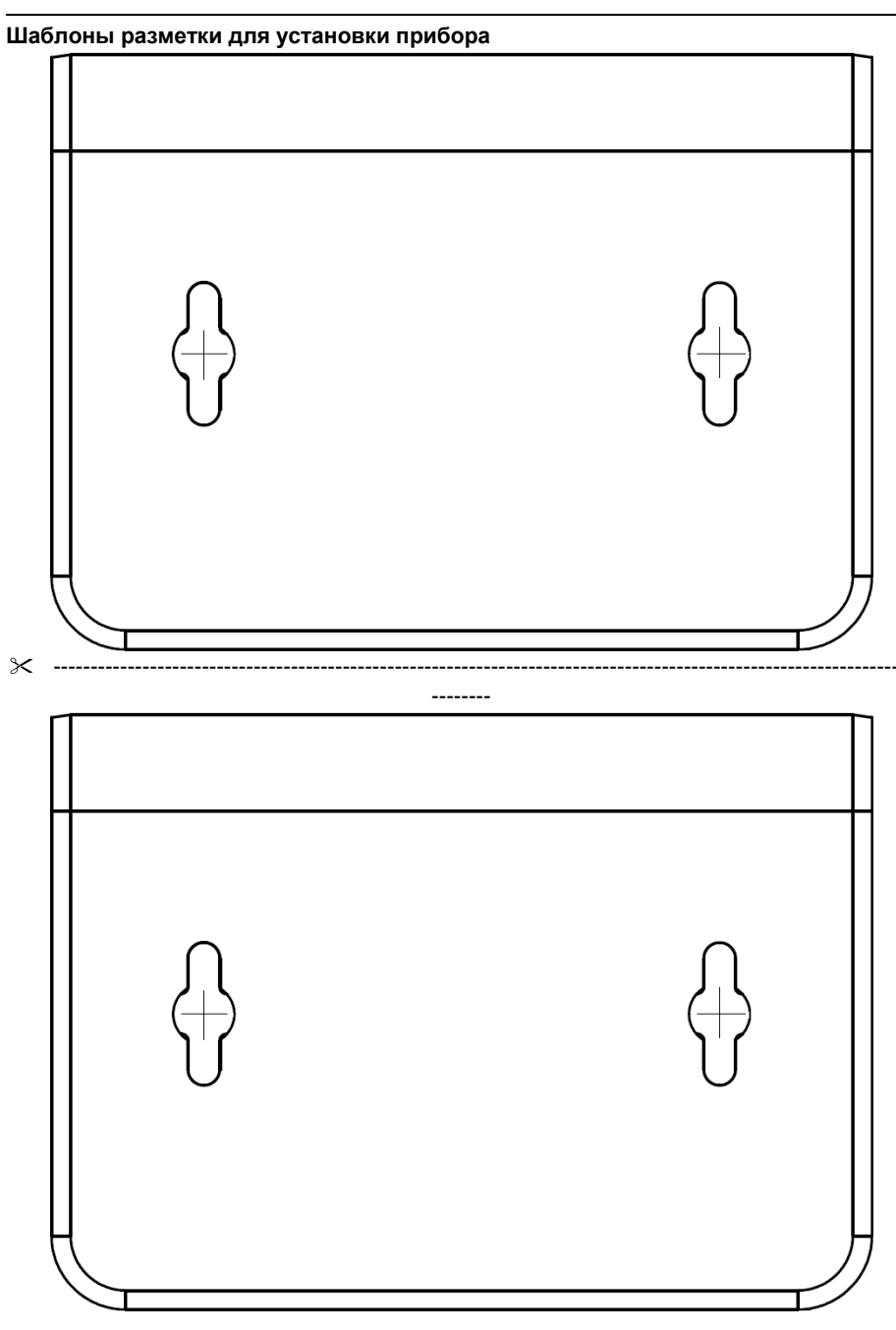